# Работа с формами

# Формы

• Формы в html представляют один из способов для ввода и отправки данных. Все поля формы помещаются между тегами <form> и </form>.

```
<!DOCTYPE html>
```
<html>

<head>

```
<meta charset="utf-8">
```

```
<title>Формы в HTML5</title>
```
</head>

<body>

```
<form method="post" action="http://localhost:8080/login.php">
    <input name="login"/>
    <input type="submit" value="Войти" />
  </form>
</body>
```
</html>

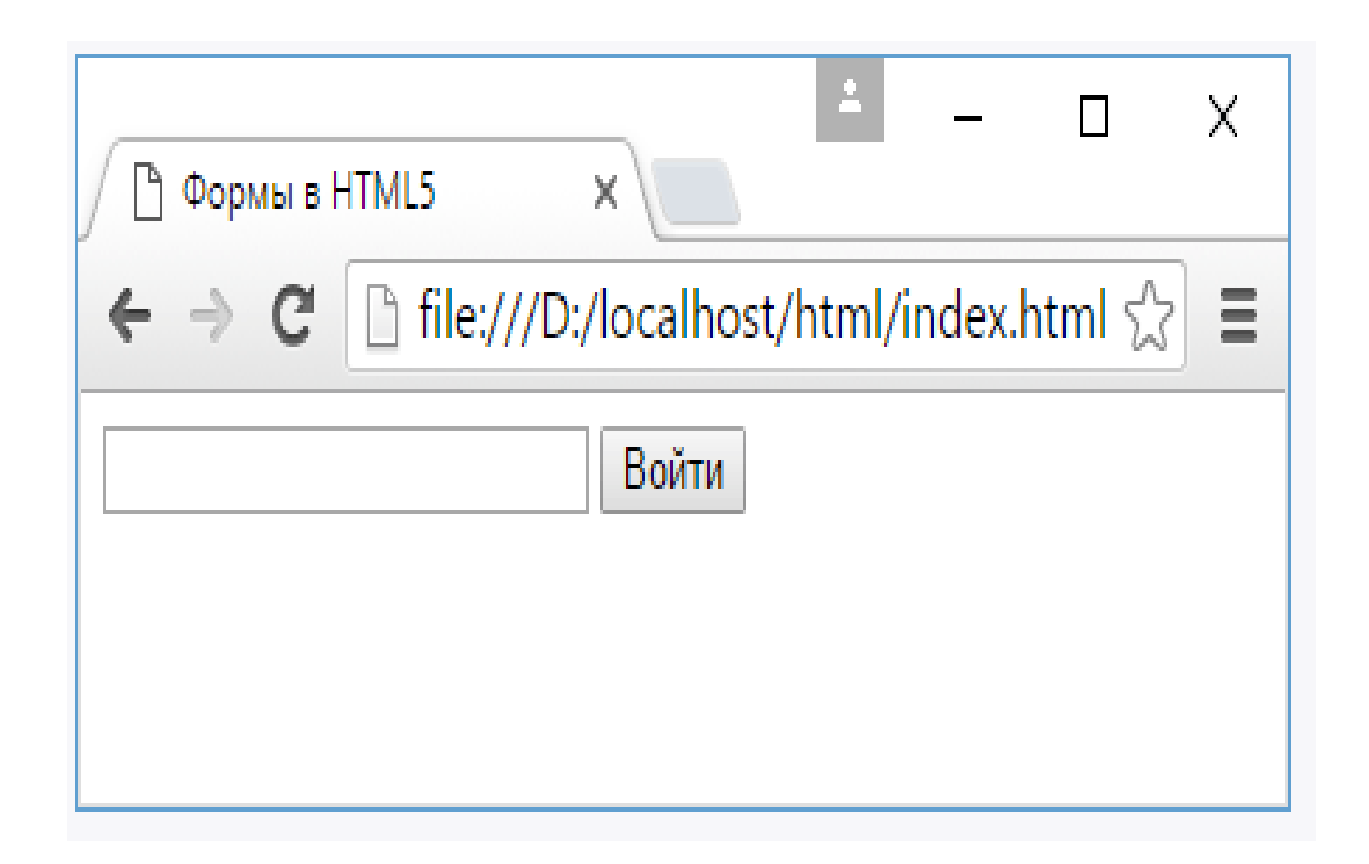

# Для настройки форм у элемента form определены следующие атрибуты:

- method: устанавливает метод отправки данных на сервер. Допустимы два значения: post и get.
- Значение post позволяет передать данные на веб-сервер через специальные заголовки. А значение get позволяет передать данные через строку запроса.
- action: устанавливает адрес, на который передаются данные формы
- enctype: устанавливает тип передаваемых данных. Он свою очередь может принимать следующие значения:
- application/x-www-form-urlencoded: кодировка отправляемых данных по умолчанию
- multipart/form-data: эта кодировка применяется при отправке файлов
- text/plain: эта кодировка применяется при отправке простой текстовой информации

# метод "post"

- В примере у формы установлен метод "post", то есть все значения формы отправляются в теле запроса, а адресом служит строка http://localhost:8080/login.php.
- Адрес здесь указан случайным образом и по указанному адресу работает веб-сервер, который, используя одну из технологий серверной стороны (PHP, NodeJS, ASP.NET и т.д.), может получать запросы и возвращать ответ.

# Автодополнение

- Часто веб-браузеры запоминают вводимые данные, и при вводе браузеры могут выдавать список подсказок из ранее введенных слов, при необходимости его можно отключить с помощью атрибута autocomplete :
- <form method="post" autocomplete="off" action="http://localhost:8080/login.php">
- <input name="login" />
- <input name="password" />
- <input type="submit" value="Войти" />
- </form>
- Если нам надо включить автодополнение только для каких-то определенных полей, то мы можем применить к ним атрибут autocomplete="on":
- <form method="post" autocomplete="off" action="http://localhost:8080/login.php">
- <input name="login" />
- <input name="password" autocomplete="on" />
- <input type="submit" value="Войти" />
- </form>

# Элементы форм

- Формы состоят из определенного количества элементов ввода.
- Наиболее распространенным элементом ввода является элемент input.

# атрибут type элемента формы input.

- text: обычное текстовое поле
- password: тоже текстовое поле, только вместо вводимых символов отображаются звездочки, поэтому в основном используется для ввода пароля
- radio: радиокнопка или переключатель. Из группы радиокнопок можно выбрать только одну
- checkbox: элемент флажок, который может находиться в отмеченном или неотмеченном состоянии
- hidden: скрытое поле
- submit: кнопка отправки формы
- color: поле для ввода цвета
- date: поле для ввода даты
- datetime: поле для ввода даты и времени с учетом часового пояса
- datetime-local: поле для ввода даты и времени без учета часового пояса
- email: поле для ввода адреса электронной почты
- month: поле для ввода года и месяца
- number: поле для ввода чисел
- range: ползунок для выбора числа из некоторого диапазона
- tel: поле для ввода телефона
- time: поле для ввода времени
- week: поле для ввода года и недели
- url: поле для ввода адреса url
- file: поле для выбора отправляемого файла
- image: создает кнопку в виде картинки

Кроме элемента input в различных модификациях есть еще небольшой набор элементов, которые также можно использовать на форме:

- button: создает кнопку
- select: выпадающий список
- label: создает метку, которая отображается рядом с полем ввода
- textarea: многострочное текстовое поле

# Атрибуты name и value

• У всех элементов ввода можно установить атрибуты name и value. Эти атрибуты имеют важное значение. По атрибуту name можно идентифицировать поле ввода, а атрибут value позволяет установить значение поля ввода

#### например

...<form method="get" action="index.html"> <input type="text" name="login" value="Tom"/> <input type="password" name="password"/> <input type="submit" value="Войти" /> </form>...

Т к текстовое поле имеет значение "Tom" (как указано в атрибуте value), поэтому при загрузке вебстраницы в этом поле увидим данный текст.

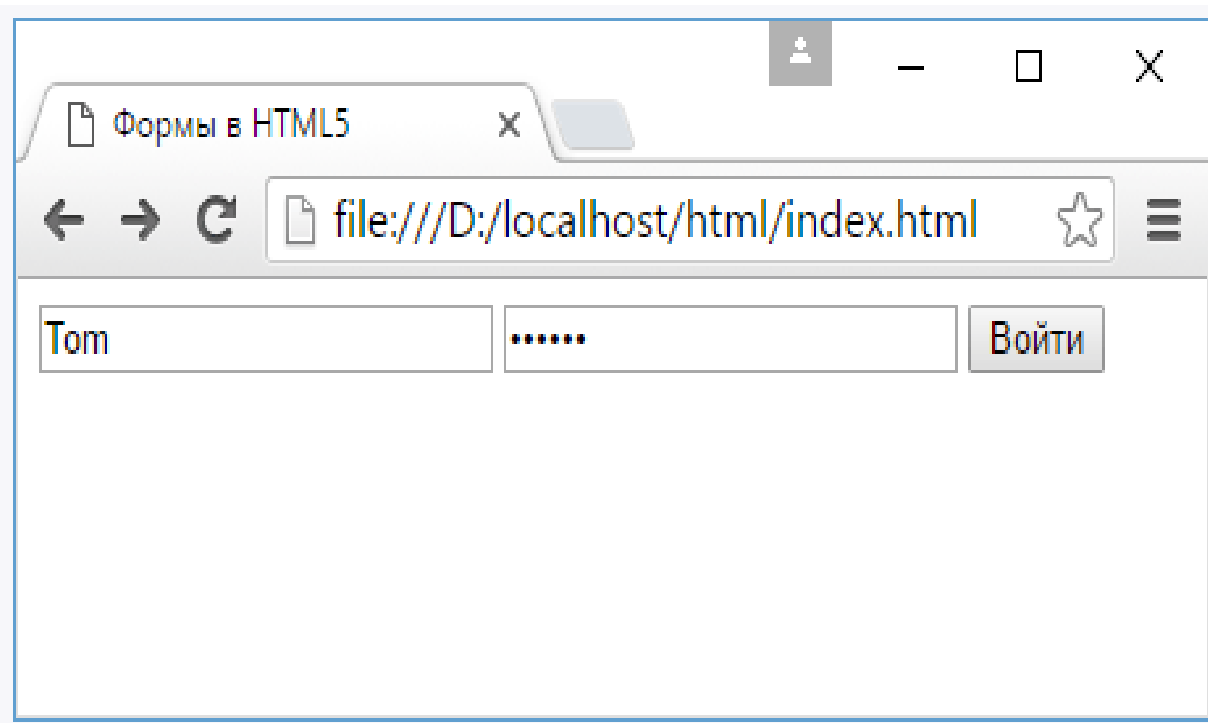

- Т к методом отправки данных формы является метод "get", то данные будут отправляться через строку запроса.
- Поэтому нам в данном случае не важно, как данные будут приниматься, не важен сервер, который получает данные, следовательно в качестве адреса установим ту же самую страницу - то есть файл index.html.

#### При отправке можно увидеть введенные данные в строке запроса:

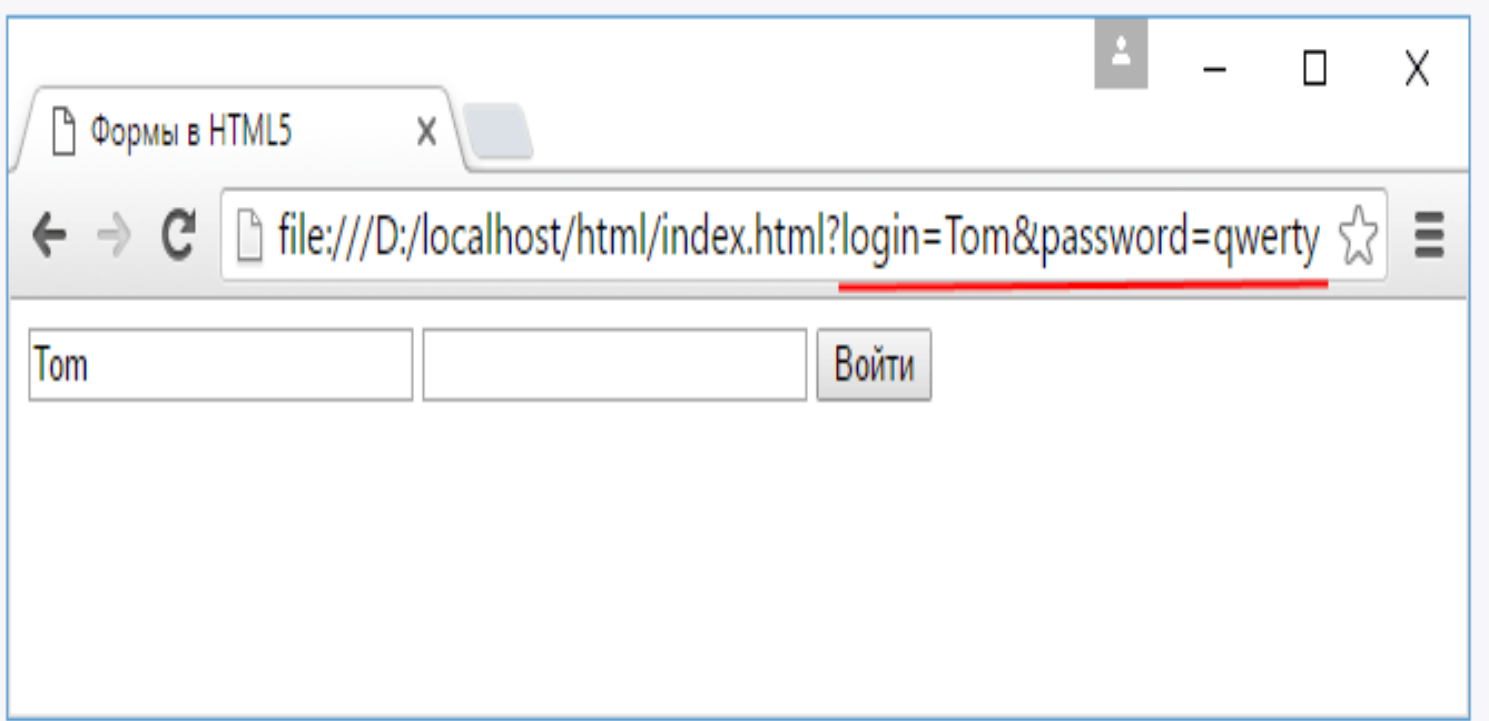

login=Tom&password=qwerty - данная запись при отправке формы браузер соединяет все данные в набор пар "ключ-значение".

В примере две таких пары: login=Tom password=qwerty.

Ключом в этих парах выступает название поля ввода, которое определяется атрибутом name, а значением - собственно то значение, которое введено в поле ввода (или значение атрибута value).

Получив эти данные, сервер легко может узнать, какие значения в какие поля ввода были введены пользователем.

# Кнопки

- Кнопки представлены элементом button. Они обладают широкими возможностями по конфигурации. Так, в зависимости от значения атрибута type мы можем создать различные типы кнопок:
- submit: кнопка, используемая для отправки формы
- reset: кнопка сброса значений формы
- button: кнопка без какого-либо специального назначения

Если кнопка используется для отправки формы, то есть у нее установлен атрибут type="submit", то можно задать у нее ряд дополнительных атрибутов:

- form: определяет форму, за которой закреплена кнопка отправки
- formaction: устанавливает адрес, на который отправляется форма. Если у элемента form задан атрибут action, то он переопределяется
- formenctype: устанавливает формат отправки данных. Если у элемента form установлен атрибут enctype, то он переопределяется
- formmethod: устанавливает метод отправки формы (post или get). Если у элемента form установлен атрибут method, то он переопределяется

Например, определим на форме кнопку отправки и кнопку сброса:

```
... <form>
<p><input type="text" name="login"/></p>
<p><input type="password" name="password"/></p>
<p>
```
<button type="submit" formmethod="get" formaction="index.html"> Отправить</button>

```
<button type="reset">Отмена</button>
```

```
\langle/p>
```
</form>...

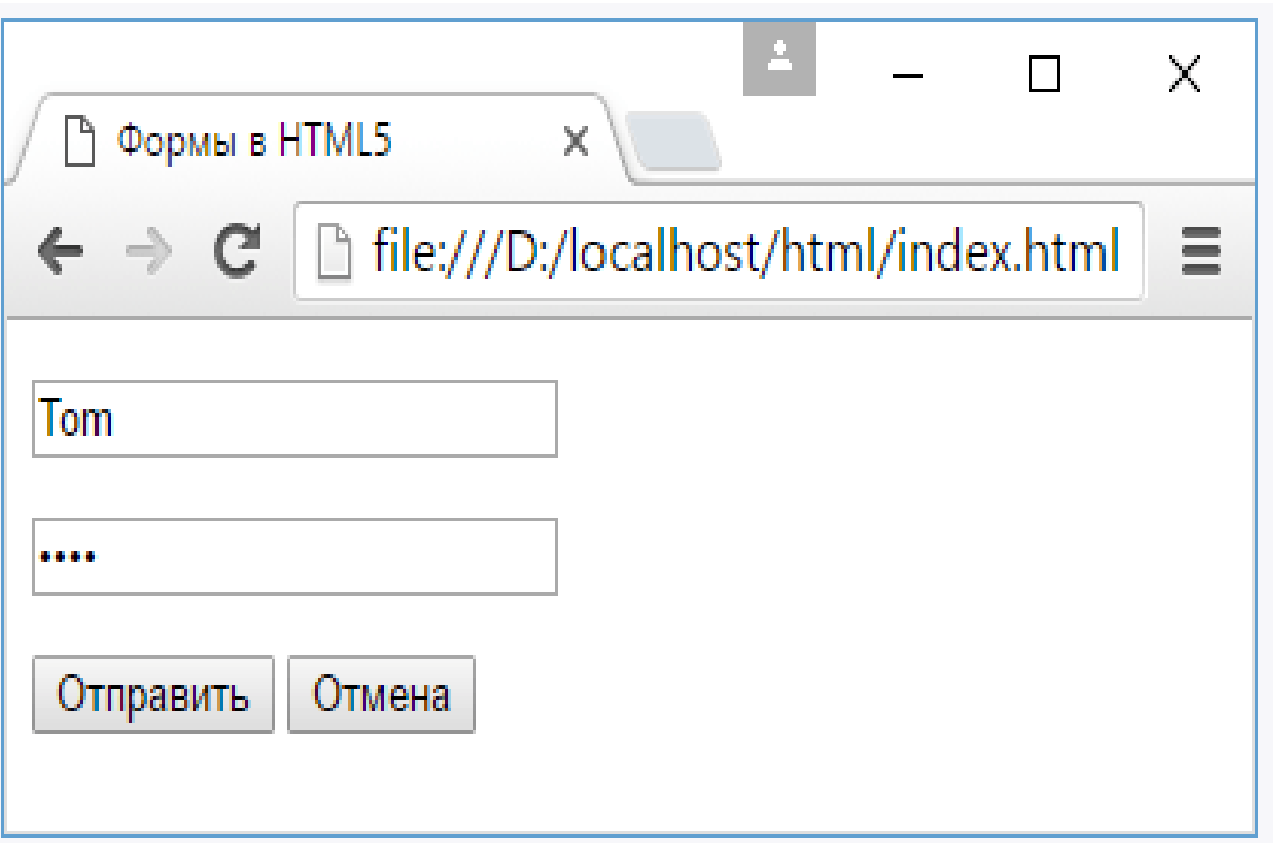

Кроме элемента button для создания кнопок можно использовать элемент input, у которого атрибут равен submit или reset. Например: ...<form>

```
<p><input type="text" name="login"/></p>
  <p><input type="password" name="password"/></p>
  < p ><input type="submit" value="Отправить" /> 
    <input type="reset" value="Отмена" />
  \langle/p>
</form>...
```
И еще один элемент input с атрибутом type="image" позволяет использовать в качестве кнопки изображение: ...<form>

 $< p >$ 

```
<input type="text" name="search" />
  <input type="image" src="search.png" name="submit" />
\langle/p>
```
</form>...

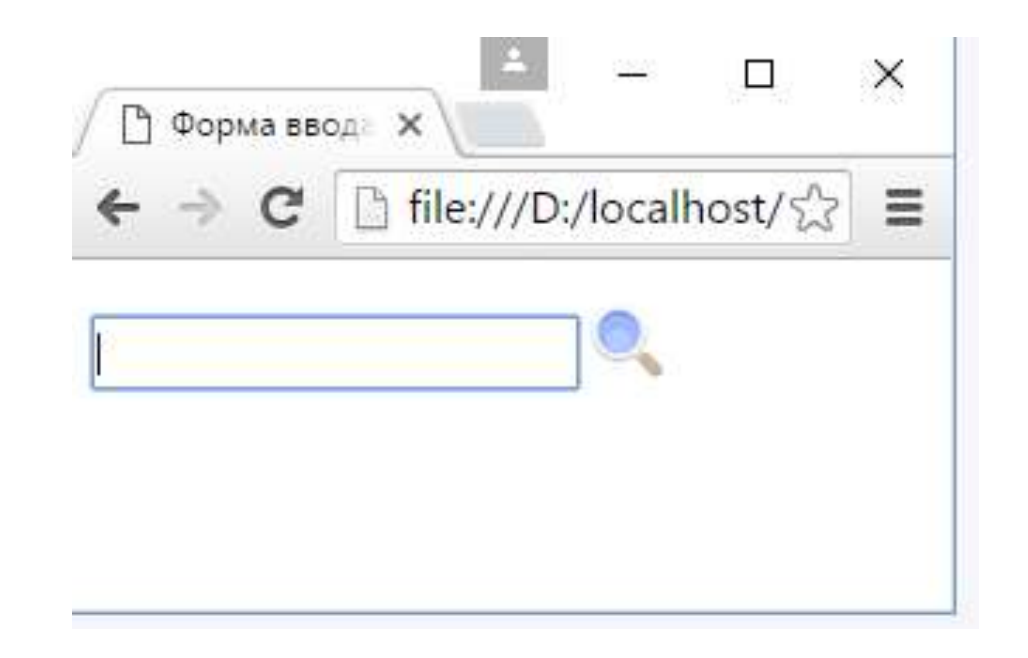

Кроме наличия изображения в остальном эта кнопка будет аналогична стандартной кнопке отправки input type="submit" или button type="submit".

## Текстовые поля

• Однострочное текстовое поле создается с помощью элемента input, когда его атрибут type имеет значение text:

<input type="text" name="login" />

С помощью ряда дополнительных атрибутов можно настроить текстовое поле:

- dirname: устанавливает направление текста
- maxlength: максимально допустимое количество символов в текстовом поле
- pattern: определяет шаблон, которому должен соответствовать вводимый текст
- placeholder: устанавливает текст, который по умолчанию отображается в текстовом поле
- readonly: делает текстовом поле доступным только для чтения
- required: указывает, что текстовое поле обязательно должно иметь значение
- size: устанавливает ширину текстового поля в видимых символах
- value: устанавливает значение по умолчанию в текстовом поле

#### например

<form>

<p><input type="text" name="userName" placeholder="Введите имя" size="18" /></p>

<p><input type="text" name="userPhone" placeholder="Введите номер телефона" size="18" maxlength="11" /></p>

 $< p$ 

<button type="submit">Отправить</button> <button type="reset">Отмена</button>  $\langle$ /p>

</form>

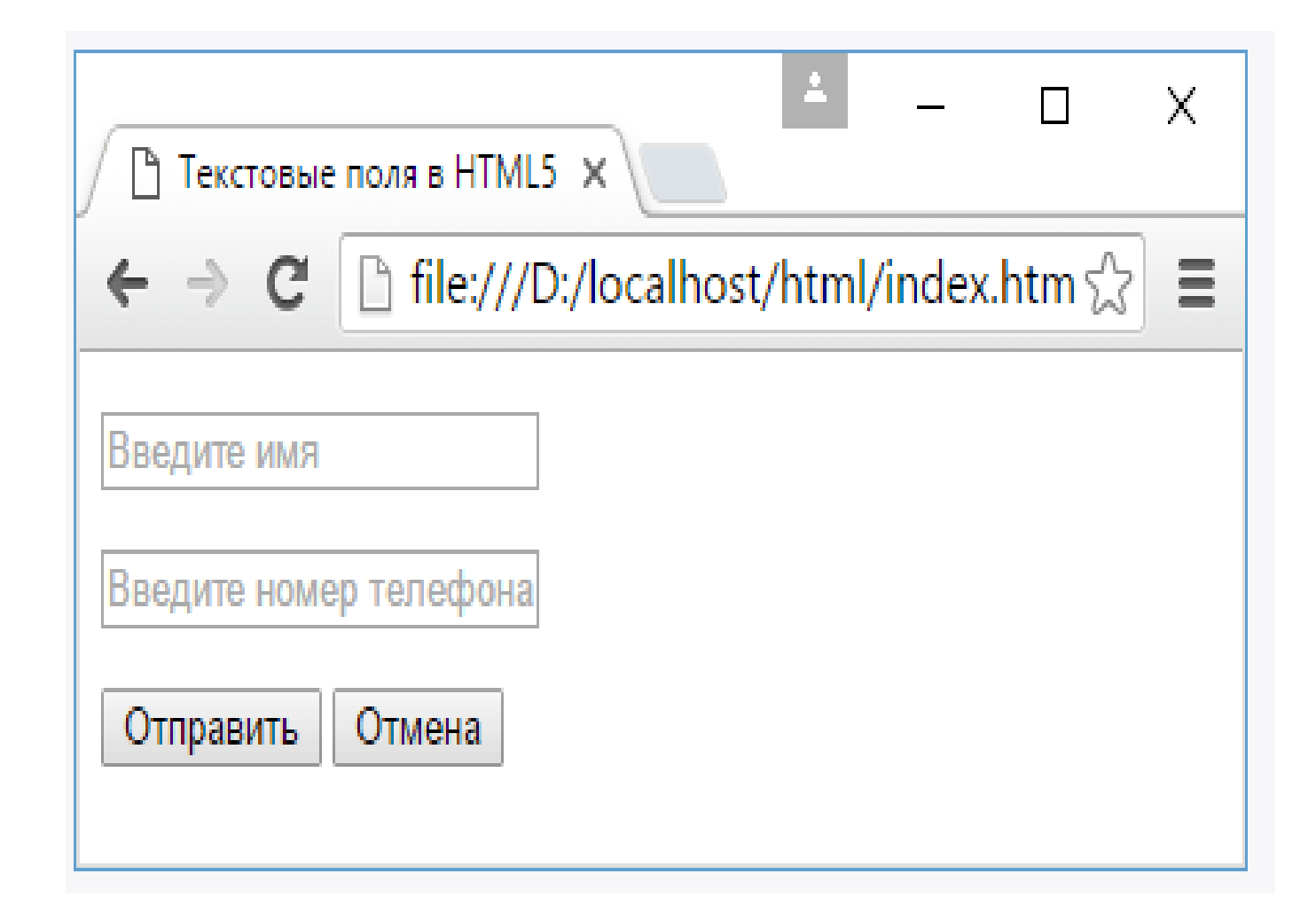

• Здесь во втором текстовом поле сразу устанавливаются атрибуты maxlength и size. При этом size - то есть количество символов, которые помещаются в видимое пространство поля больше, чем допустимое количество символов. Однако все равно ввести символов больше, чем maxlength не сможем.

- Важно различать атрибуты value и placeholder, хотя оба устанавливают видимый текст в поле. Однако placeholder устанавливает своего рода подсказку или приглашение к вводу, поэтому он обычно отмечается серым цветом. В то время как значение value представляет введенный в поле текст по умолчанию:
- <p><input type="text" name="userName" value="Tom" /></p>
- <p><input type="text" name="userPhone" placeholder="Homep телефона" /></p>

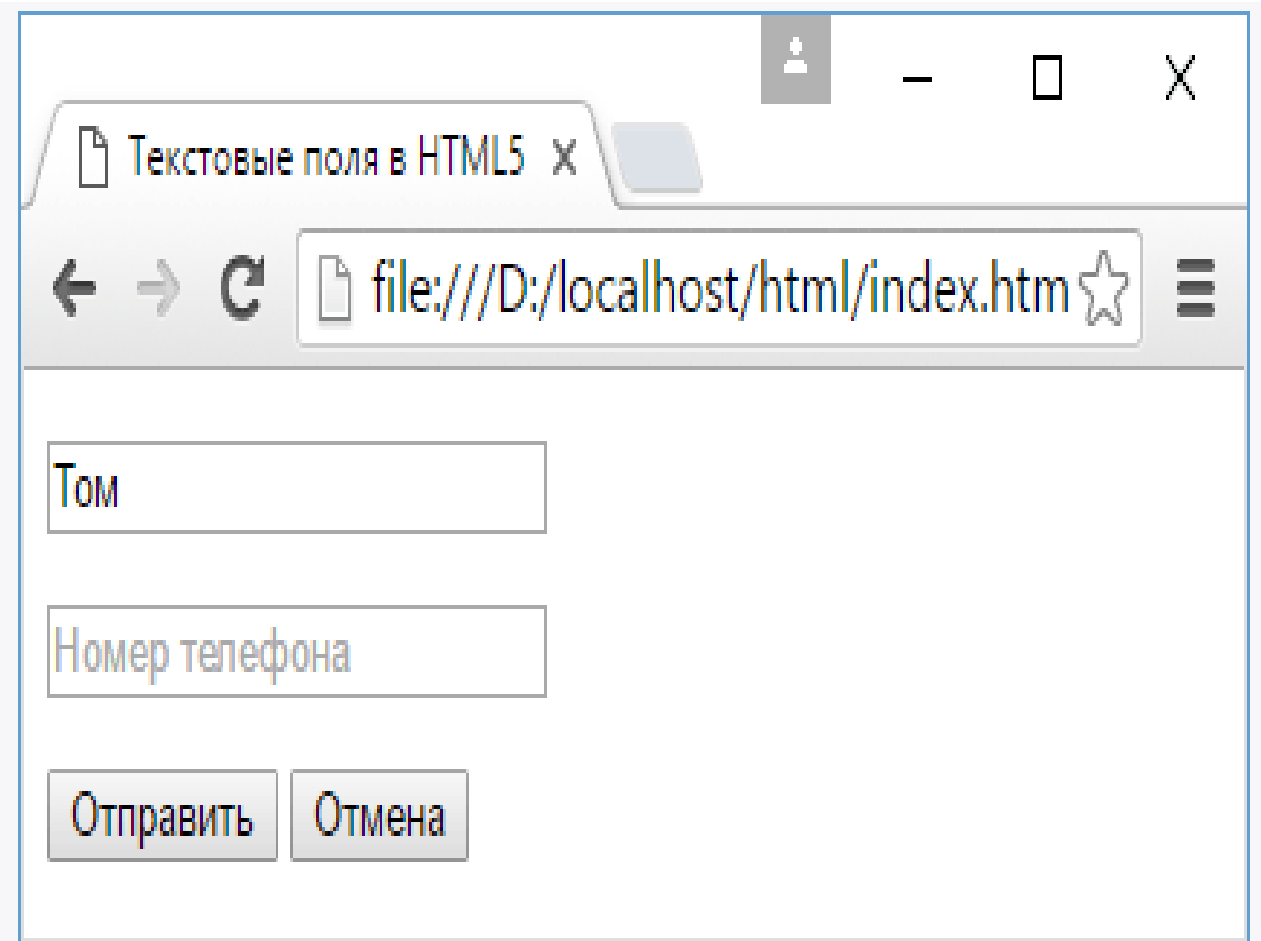

,我们也不会不会不会。""我们的人,我们也不会不会不会。""我们的人,我们也不会不会不会。""我们的人,我们也不会不会不会。""我们的人,我们也不会不会不会。""

Атрибуты readonly и disabled делают текстовое поле недоступным, однако сопровождаются разным визуальным эффектом. В случае с disabled текстовое поле затеняется:

<p><input type="text" name="userName" value="Том" readonly /></p> <p><input type="text" name="userPhone" value="+12345678901" disabled /></p>

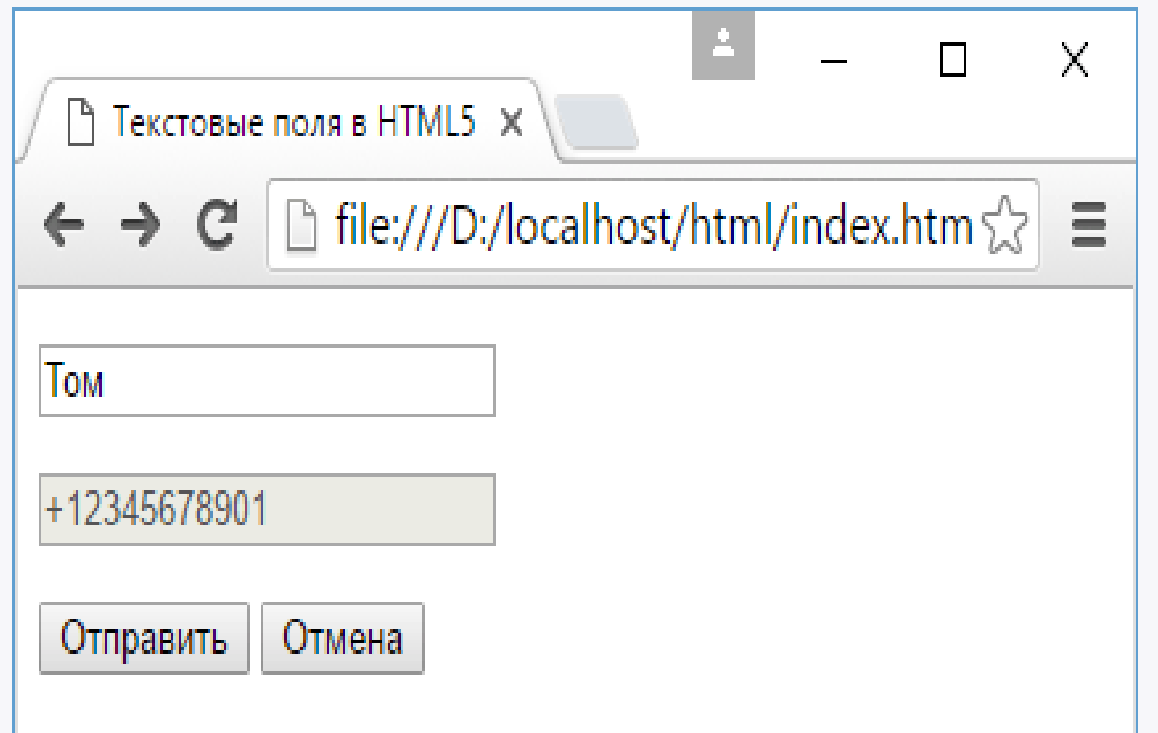

Среди атрибутов текстового поля также следует отметить такой атрибут как list. Он содержит ссылку на элемент datalist, который определяет набор значений, появляющихся в виде подсказки при вводе в текстовое поле. Например:

#### <form>

```
<p><input list="phonesList" type="text" name="model" 
placeholder="Введите модель" /></p>
```
<p> <button type="submit">Отправить</button> </p> </form>

```
<datalist id="phonesList">
```

```
<option value="iPhone 6S" label="54000"/>
```

```
<option value="Lumia 950">35000</option>
```

```
<option value="Nexus 5X"/>
```
</datalist>

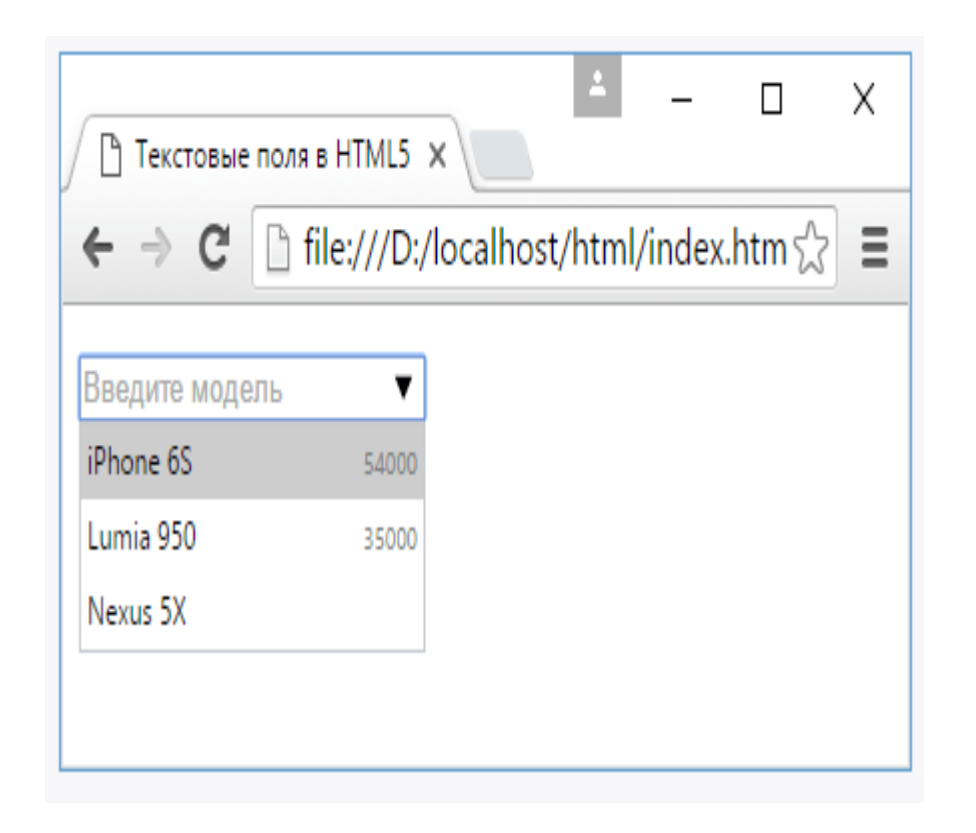

Атрибут list текстового поля указывает на id элемента datalist. Сам элемент datalist с помощью вложенных элементов option определяет элементы списка. И при вводе в текстовое поле этот список отображается в виде подсказки.

### Поле поиска

Для создания полей поиска предназначен элемент input с атрибутом type="search". Формально он представляет собой простое текстовое поле:

... <title>Поиск в HTML5</title>

</head>

<body>

<form>

```
<input type="search" name="term" />
 <input type="submit" value="Поиск" />
</form>...
```
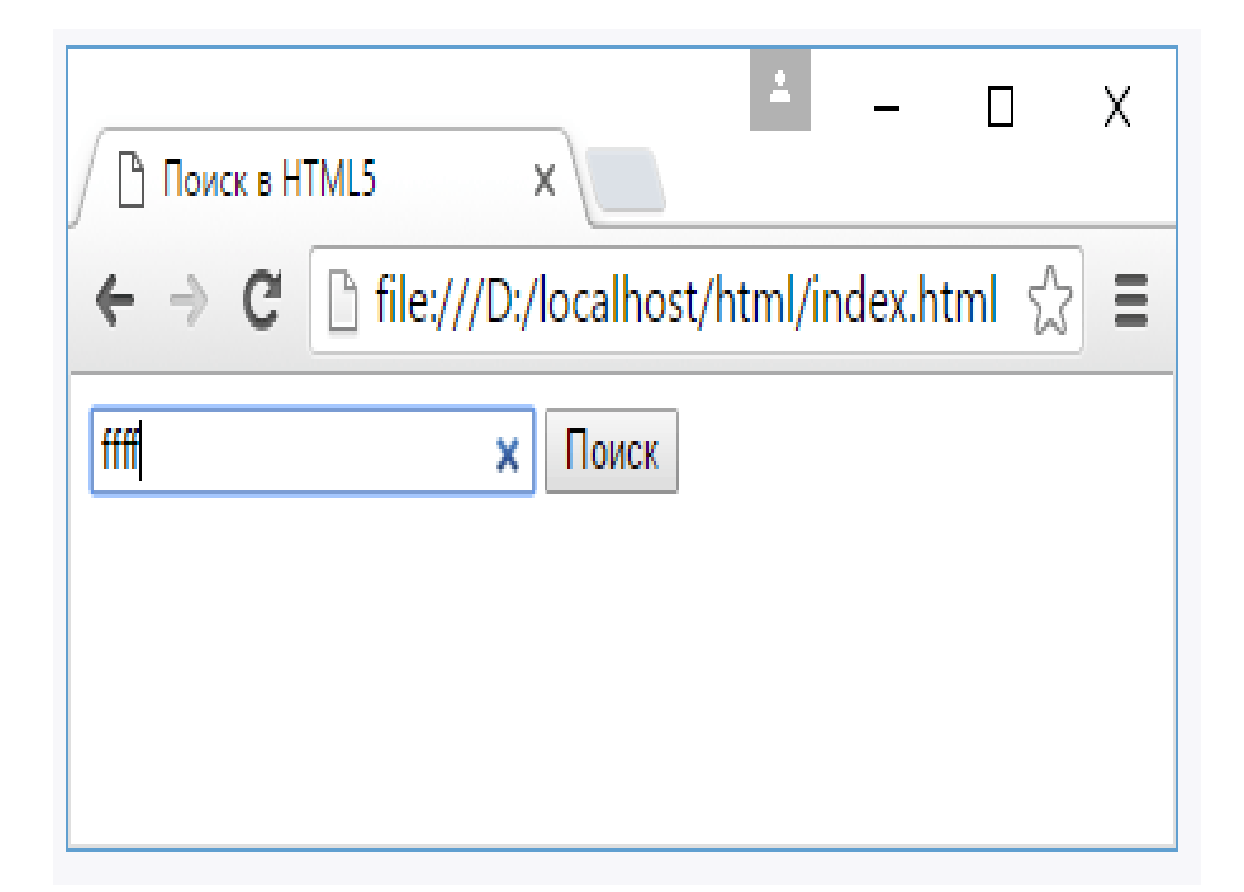

### Поле ввода пароля

Для ввода пароля используется элемент input с атрибутом type="password". Его отличительной чертой является то, что вводимые символы маскируются точками:

<form>

```
<p><input type="text" name="login" /></p>
  <p><input type="password" name="password" /></p>
 <input type="submit" value="Авторизация" />
</form>
```
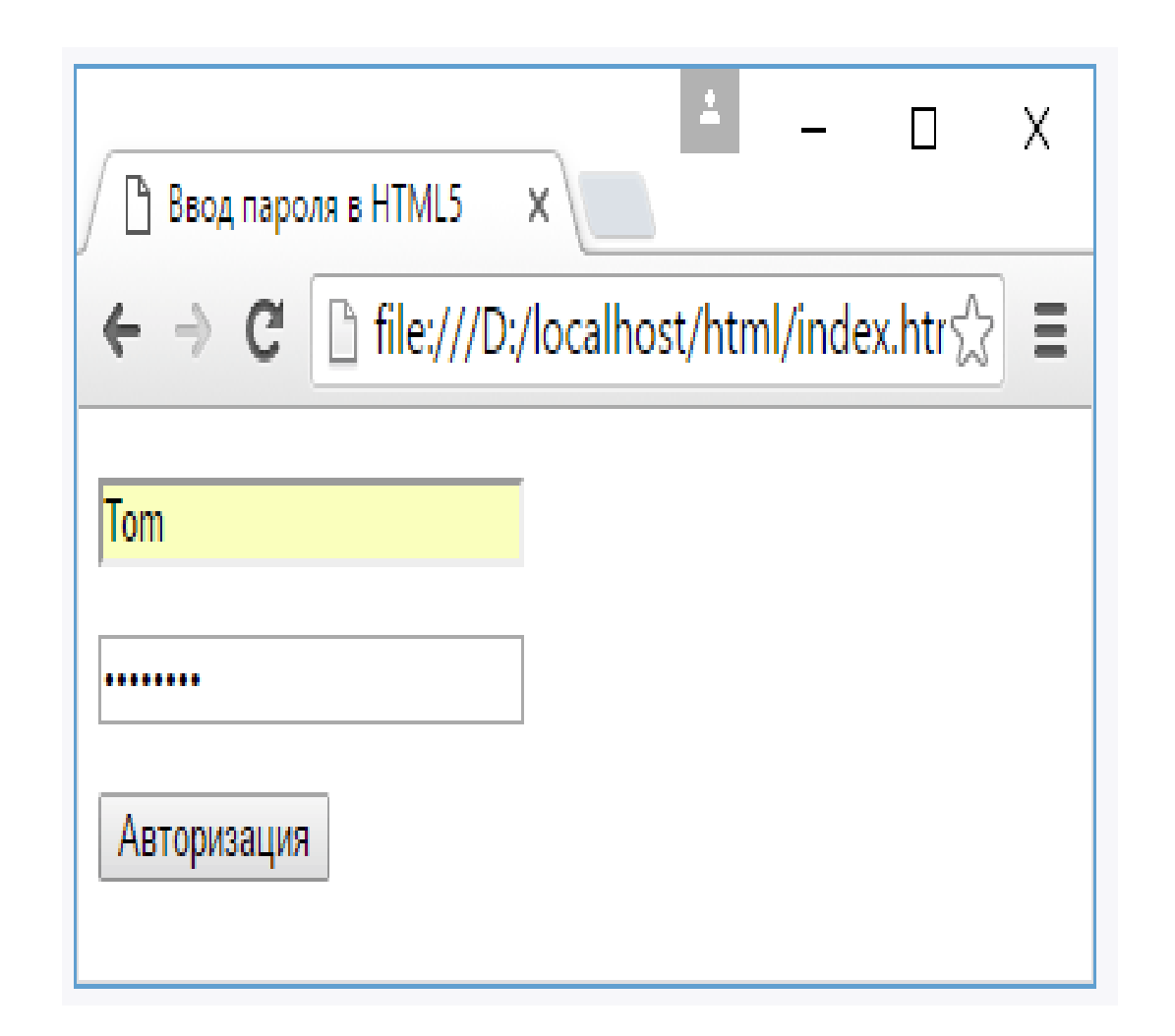

# Метки и автофокус

• Вместе с полями ввода нередко используются метки, которые представлены элементом label. Метки создают аннотацию или заголовок к полю ввода, указывают, для чего это поле предназначено.

Для связи с полем ввода метка имеет атрибут for, который указывает на id поля ввода:

<form>

<p> <label for="login">Логин: </label> <input type="text" id="login" name="login" /> </p> <p> <label for="password">Пароль: </label> <input type="password" id="password" name="password" />  $\langle$ /p>

<p> <button type="submit">Отправить</button> </p> </form>

Текстовое поле здесь имеет атрибут id="login". Поэтому у связанной с ним метки устанавливается атрибут for="login" Нажатие на эту метку позволяет перевести фокус на текстовое поле для ввода логина:

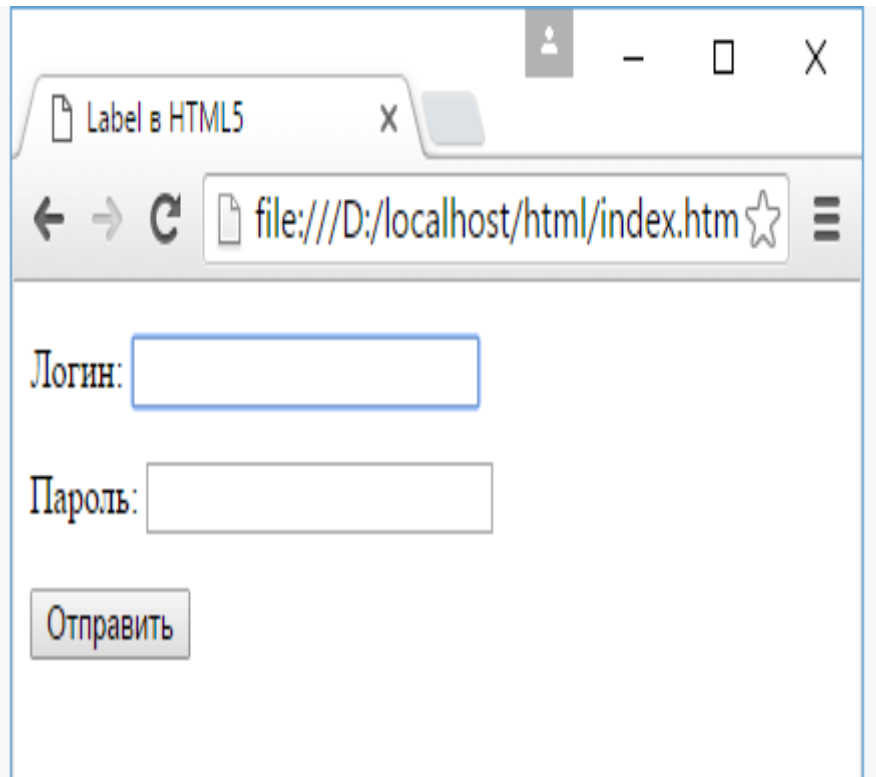

Также можно установить автофокус по умолчанию на какое-либо поле ввода. Для этого применяется атрибут autofocus, где при запуске страницы фокус сразу же переходит на текстовое поле.:

<form>

<p> <label for="login">Логин: </label>  $\epsilon$  <input type="text" autofocus id="login" name="login"  $\epsilon$  />  $\epsilon$  /p> <p> <label for="password">Пароль: </label> <input type="password" id="password" name="password" /> </p> <p> <button type="submit">Отправить</button> </p> </form>